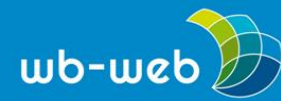

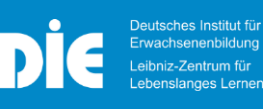

# **HANDLUNGSANLEITUNG Digitale Schnitzeljagd**

**Die Schnitzeljagd als Event in der Erwachsenenbildung funktioniert indoor wie outdoor. Als multimediales Bildungsangebot eröffnet die Schnitzeljagd vielfältige Zugänge. Die Teilnehmenden erhalten einen Spielplan und Aufgaben. Eine gelöste Aufgabe bringt die Teilnehmenden weiter zu dem nächsten Ort. Hat man alle Aufgaben gelöst, erreicht man das Ziel.**

**Ziel:** Je nach Zweck, z.B. Kulturerbe-Vermittlung

**Zeit:** 60 bis 120 Minuten

**Material und Hilfsmittel:** Smartphone, ggf. App, Plan und zusätzliche Gadgets, QR-Code-Generator, QR-Code-Reader, nach Möglichkeit WLAN, ggf. Internet, ausreichende Batterieladung

### **Zweck**

Der Event kann zu verschiedenen Zwecken eingesetzt werden:

- o Bildung, z.B. Museumsrallye oder Kulturwanderung
- o Tourismus, z.B. Stadtrallye
- o Teamevent, z.B. Escape Game
- o Business, z.B. Messe-/Hausrundgang

### **Spielarten**

Die Rahmen-Spielarten sind vielfältig und können je nach Ziel variieren, zum Beispiel:

Stadtrallye, (GPS) Schatzsuche, Escape Game, Geocaching, geführte Touren, Museumsrallye, Welcome day, Firstday@work, Messe-/Hausrundgang, Wissensrallye, Wissensquiz, Lerntour, Bibliotheksrallye.

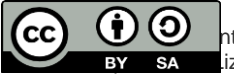

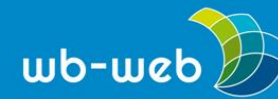

# **Aufgaben**

Die Schnitzeljagd bietet den Rahmen für eine Vielzahl einsetzbarer Methoden bei der Aufgabengestaltung wie zum Beispiel Multiple-Choice, Rätsel, Video- oder Bildaufgaben, Audio- und Textaufgaben oder Kreuzworträtsel.

Multimediale Elemente können mittels QR-Code eingebunden werden. Wichtig ist dabei, dass der Internetempfang gesichert ist. Dies gilt insbesondere bei Outdoor-Veranstaltungen.

# **Teilnehmende**

Die digitale Schnitzeljagd eignet sich für alle Altersstufen von jungen Erwachsenen bis zu Senioren. Sie kann alleine oder als Gruppe durchgeführt werden.

Die Teilnehmenden können sich je nach Veranstaltungsort und Aufgabe zu Fuß, mit öffentlichen Verkehrsmitteln oder anderen Verkehrsmitteln bewegen. Dies ist abhängig von dem gewählten Veranstaltungsort, dem zu entdeckenden Gegenstand bzw. Areal, der zur Verfügung stehenden Zeit und dem vorgesehenen Bewegungsradius. Bei Teilnehmenden, die ggf. gehandicapt sind, ist dies bei der Weggestaltung und der möglichen Verkehrsmittel ebenso zu berücksichtigen wie das Angebot von Erholungsräumen bzw. Pausenbänken..

### **Hilfsmaterialien**

Ein Plan kann den Teilnehmenden sowohl digital als auch analog zur Verfügung gestellt werden. Ebenfalls sind GPS-Daten zur Navigation oder Hinweise im Raum als Hilfestellung möglich. Der Plan kann zum Beispiel ein Stadtplan, ein Museumsplan oder eine selbstgestaltete Schatzkarte sein. Verschiedene Apps bieten oft freie Gestaltungsmöglichkeiten an.

Drei Beispiele für Apps zur Erstellung einer digitalen Schnitzeljagd finden Sie hier:

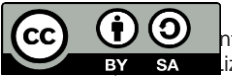

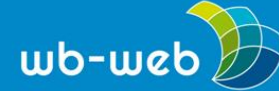

#### Actionbound

- •App für Smartphone
- •[Editor für den PC, eine Registrierung](https://de.actionbound.com/bounds)  ist auf der Webseite notwendig, um einen Bound zu erstellen.
- •Übermittlung des Spiels über die APP an die Teilnehmenden
- •Aufgaben/Bounds enthalten die benötigtenInformationen
- •Integration multimedialer Inhalte möglich (Videos, Bilder, Audios, Text, QR Codes, GPS-Daten)
- •Die private Nutzung ist kostenfrei. Andere Nutzungsmöglichkeiten sind individuell beim Anbieter nachzufragen.
- •Actionbound kann auch offline genutzt werden.

#### Espoto

- •App zum Erstellen von Spielen, Rallyes, Wissenspacours, etc.
- •Online-Editor für PC
- •Übermittlung des Spiels über die App an die Teilnehmenden
- •Jedes Element ist individuell anpassbar (Hintergrund, Logos, Footer)
- •Chat- und Pushnachrichten für mehr Interaktivität
- •[Austausch zwischen den TN möglich](https://espoto.com/de/digitale-schnitzeljagd-app) •Preise pro Person gestaffelt nach
- Anzahl der Teilnehmer\*innen
- •Bildungslizenzen ab 350€/Jahr

#### Goose Chase / Goose Chase Edu

- •App füf Schnitzeljagden als Teamaufgabe
- •Online-Editor für PC
- •Übermittlung des Spiels über dieApp an Lernende mit der Smartphone-App (iOS bzw. Android) erledigt.
- •Die Aufgaben können mittels GPS, Video bzw. Foto oder auch Text gelöst werden.
- •Eine WLAN-Verbindung ist notwendig.
- •Für Lehrpersonen gibt es eine eigene Edu-Version mit mehr Funktionen https://www.goosechase.com/edu/

### **Instant-QR-Code-Methode**

Die Instand-QR-Code-Methode ist kostenfrei. Hinter den hier eingesetzten QR-Codes verbergen sich kurze Textnachrichten mit bis zu 300 Zeichen. Die Sprache ist beliebig. Für die Entschlüsselung der Text-QR-Codes benötigt man eine Internetverbindung und einen QR-Code Reader. Die entschlüsselte Textnachricht wird direkt auf dem Smartphone angezeigt.

Der Ablauf startet mit einem Arbeitsblatt, auf dem die erste Aufgabe wie z. B. ein Kreuzworträtsel zu lösen ist. Die Lösung erhalten die Teilnehmenden aus der Information, die sich hinter dem QR-Code verbirgt. Um die Textinformation abzurufen, wird der QR-Code mit dem Reader eingescannt. Der entschlüsselte Text erscheint auf dem Bildschirm.

### **Schritt für Schritt einen Instant-QR-Code erstellen**

Es gibt mehrere Anwendungen, um einen Instant-QR-Code zu erstellen, wie z.B. den

Text-QR-Code erstellen mit <https://www.qrcode-generator.de/>

- 1. Die Webseite aufrufen.
- 2. Den Text in das Feld eingeben.
	- Onter der Creative-Commons-Lizenz Namensnennung Weitergabe unter gleichen Bedingungen 3.0 DE. lizenz zu sehen, besuchen Sie [http://creativecommons.org/licenses/by-sa/3.0/de/.](http://creativecommons.org/licenses/by-sa/3.0/de/)

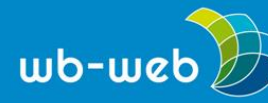

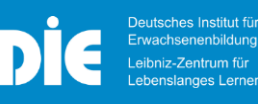

3. Den QR-Code herunterladen.

# **Text-QR-Code erstellen mit [QR-Code](https://www.qrcode-monkey.com/de) Monkey**

- 1. Die Webseite aufrufen.
- 2. In der Menüleiste "Text" auswählen.
- 3. Den Text in das Feld "Inhalte eingeben".
- 4. Es besteht die Möglichkeit, die Farben anzupassen und die Form zu variieren.
- 5. Mit einem Klick auf "QR-Code erstellen" ist dieser fertig und kann
- 6. Heruntergeladen und für die Schnitzeljagd genutzt werden.

# **Besonderheit bei der App Goose Chase**

Mit der Goose Chase App können Teamaufgaben konzipiert werden. Die Aufgaben können mittels GPS, Video bzw. Foto oder auch Text gelöst werden. Eine WLAN-Verbindung ist notwendig. Für Lehrpersonen steht eine eigene [Edu-Version](https://www.goosechase.com/edu/) mit einem größeren Funktionsumfang als die klassische Version zur Verfügung.

# **Technische Anforderungen**

Die Teilnehmenden benötigen Smartphones mit Kameras und einen QR-Code-Reader. Dieser steht kostenfrei zum Download im Appstore/Playstore zur Verfügung.

Bei Indoor-Veranstaltungen ist es sinnvoll, den Teilnehmenden Zugang zum WLAN-Netz zu geben. Fehlt der WLAN-Zugang oder ist wie bei Outdoor-Veranstaltungen nicht überall ein freies WLAN-Netz verfügbar, müssen die Teilnehmenden auf ihr eigenes Datenvolumen zurückgreifen. Aber nicht jeder Teilnehmer wird über ein unbegrenztes Datenvolumen verfügen. Dies ist im Vorfeld abzuklären.

Weisen Sie in der Ankündigung auf die Smartphone-Nutzung hin und erinnern Sie die Teilnehmenden daran, vor der Veranstaltung den Akku aufzuladen.

Teilnehmende, die kein Smartphone besitzen, benötigen eigene analoge Unterrichtsmaterialien oder schließen sich in Lerngruppen mit Smartphonebesitzer\*innen zusammen.

# **Datenschutz**

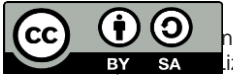

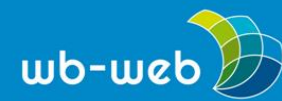

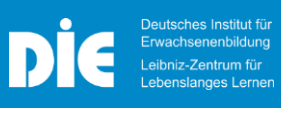

Bewegungsdaten mit dem Handy werden gespeichert. Empfohlen wird daher, öffentliche Plätze als Ortsangaben zu verwenden und auf Privatadressen zu verzichten.

Verzichten Sie auf die Verwendung der Teilnehmernamen in den Anwendungen. Ggf. können Sie und die Teilnehmenden mit Pseudonymen arbeiten.

CC [BY-SA](http://creativecommons.org/licenses/by-sa/4.0/legalcode) 4.0 *by Susanne Witt für wb-web nach der Vorlage von* Höferl, E. (2020). *Digitale [Schnitzeljagd](https://www.tutory.de/bereitstellung/dokument/d5594300)*. In tutory. CC [BY-SA](http://creativecommons.org/licenses/by-sa/4.0/legalcode) 4.0

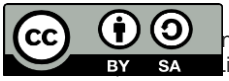

 $\bigcirc$  hter der Creative-Commons-Lizenz Namensnennung – Weitergabe unter gleichen Bedingungen 3.0 DE. izenz zu sehen, besuchen Sie [http://creativecommons.org/licenses/by-sa/3.0/de/.](http://creativecommons.org/licenses/by-sa/3.0/de/)